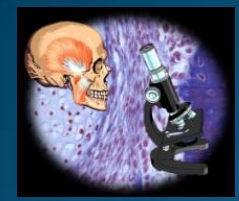

## **PRAKTIKUM HISTOLOGIE V** ELEKTRONICKÉM FORMÁTU s použitím virtuálních preparátů.

Krajčí D. 1 , Pospíšilová E.<sup>1</sup> , Černochová D.<sup>1</sup> , Kopečný T.<sup>2</sup> , Pop A.**<sup>3</sup>**

<sup>1</sup> Ústav histologie a embryologie, LF UP v Olomouci <sup>2</sup> Děkanát LF UP v Olomouci <sup>3</sup> Centrum výpočetní techniky UP v Olomouci

Předneseno na 4. konferenci MEFANET 2010, 24-25, září 2010, Brno, sekce " E-learning v morfologických oborech medicíny" <http://www.mefanet.cz/index.php?pg=konference-2010>

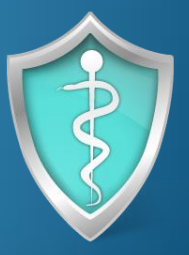

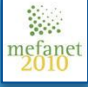

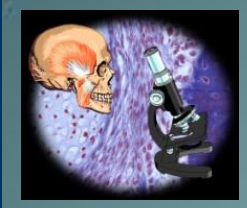

## **OBSAH REFERÁTU**

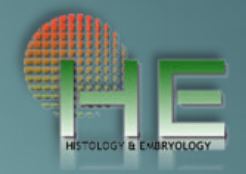

- Historické metody výuky v histologickém praktiku
- Principy a systémy virtuální mikroskopie
- Hardwarové a softwarové vybavení praktikárny
- Databáze e-praktika (CZ a EN)
- Doplňkové dokumenty e-praktika
- Praktická ukázka výuky s virtuálními preparáty
- Kvízy a testy v elektronickém praktiku histologie
- Zhodnocení systému výuky

**Z** historie histologického bádání

### **NERVE ENDINGS**

THE DISCOVERY of the SYNAPSE

The Quest to Find How Brain Cells Communicate

Richard Ra

The Nobel Prize in Physiology or Medicine 1906 Camillo Golgi, Santiago Ramón y Cajal

Camillo Golgi Museum, Corteno Golgi, Italy - 8  $\star$   $\overline{1843}$  -  $\overline{1926}$ By luca.borghi62 + Favorite

http://www.flickr.com/photos/22587609@No2/2442435655/in/photostream/

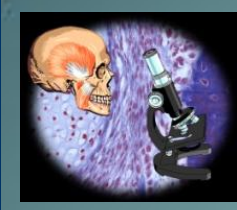

## **1. VÝUKA HISTOLOGIE - KLASICKÉ MIKROSKOPICKÉ PRAKTIKUM**<br>Kon zdroj světla Ručně psaný

Mikroskop Zdroj světla

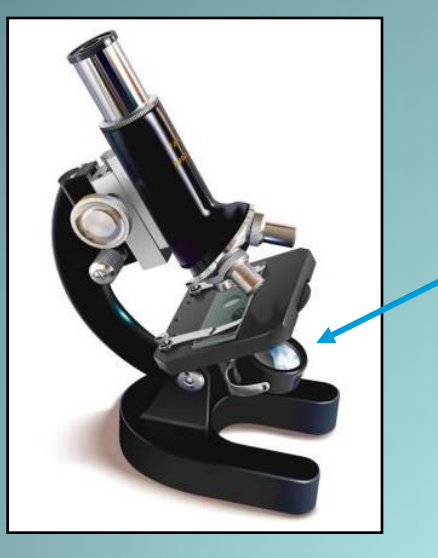

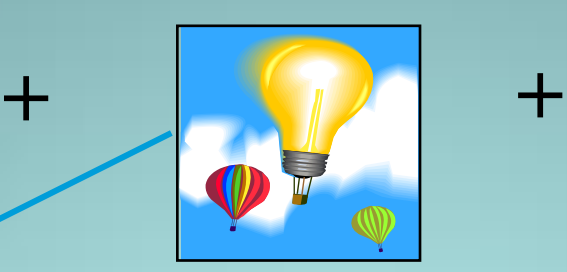

a kreslený záznam

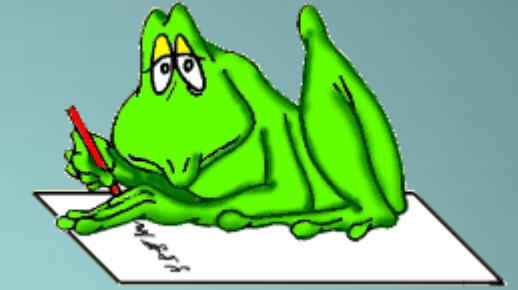

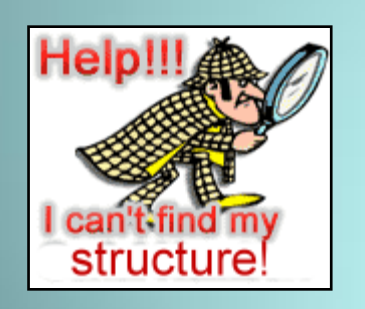

Sada mikroskopických preparátů

+

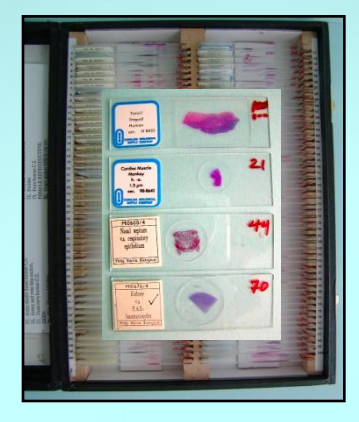

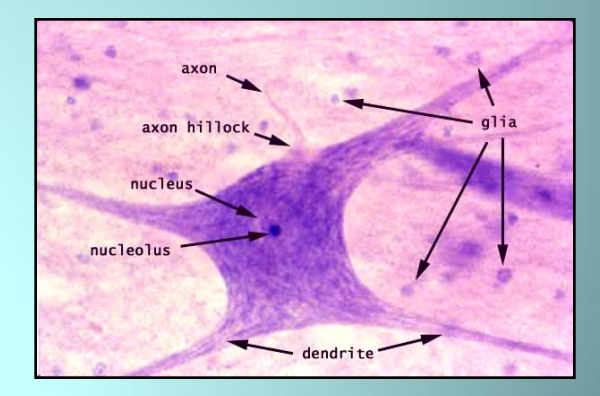

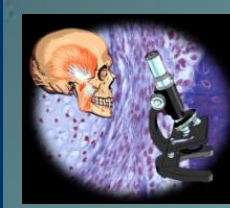

## **2. MODERNÍ MIKROSKOPICKÉ PRAKTIKUM S MULTIMEDIÁLNÍ PODPOROU**

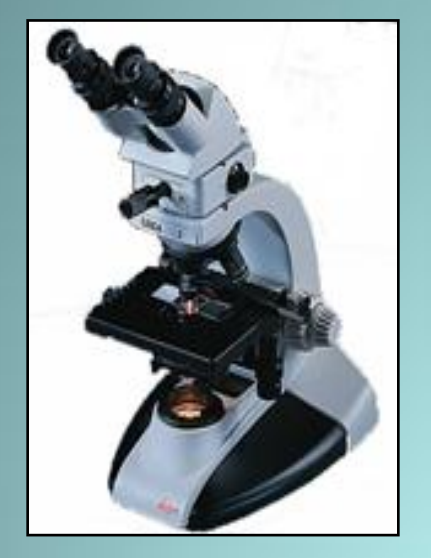

Mikroskop

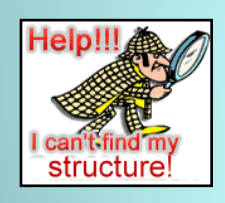

Plaprojektor<br>+ nebo projekční + Diaprojektor mikroskop

Sada vyučujícího mikroskopických preparátů +

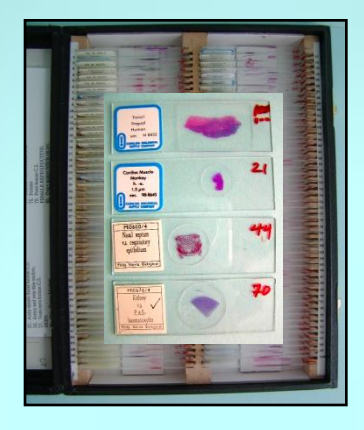

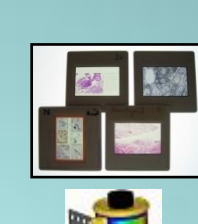

+

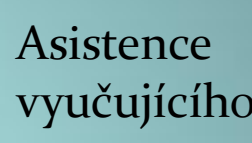

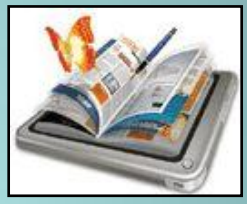

Tištěné histologické obrázky a obrázky z elektronového mikroskopu

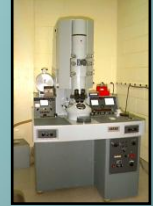

**ONE** 

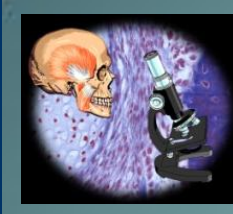

## **3. ELEKTRONICKÉ PRAKTIKUM S VIRTUÁLNÍMI PREPARÁTY NA PC A MULTIMEDIÁLNÍ TECHNIKOU**

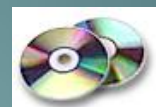

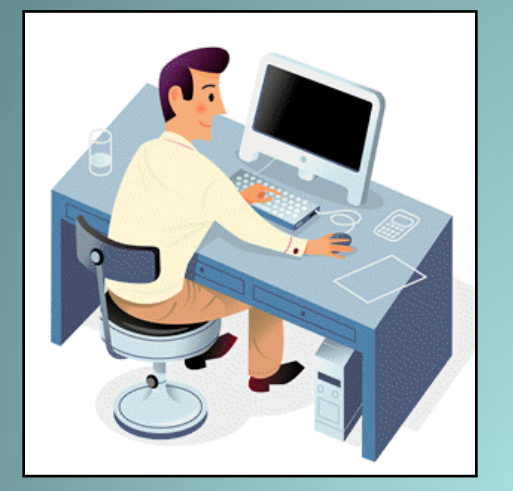

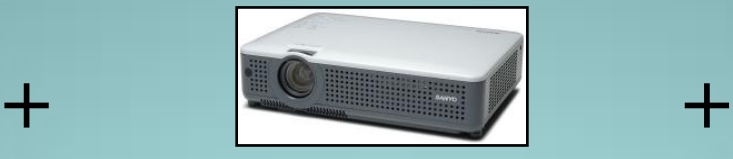

Dataprojektor

+ Archiv **virtuálních**<br>histologických preparátů Archiv **virtuálních**

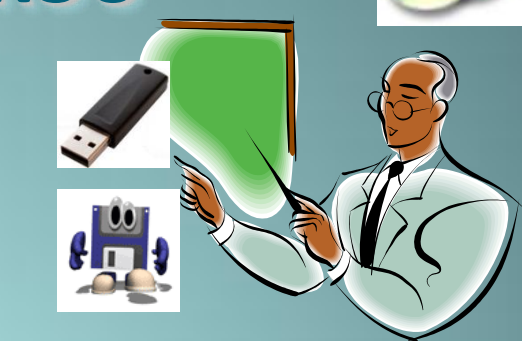

Simultámmí asistence vyučujícího

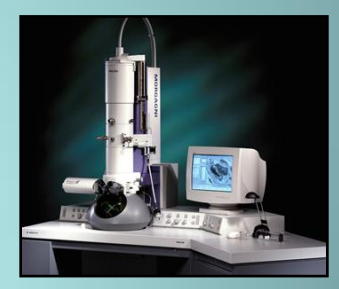

Obrázky z elektronového Ext.HDD 3.5" Ext.HDD 2.5" USB Flash mikroskopu na PC

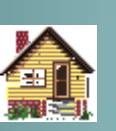

#### Přenos dat pro samostudium

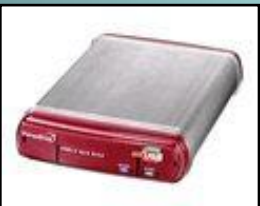

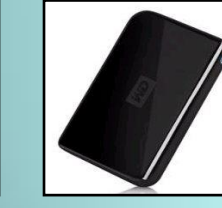

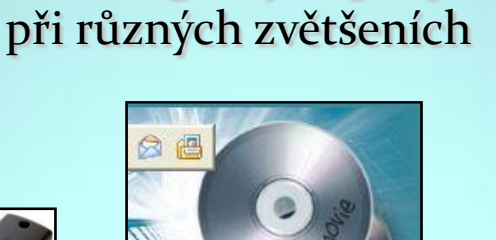

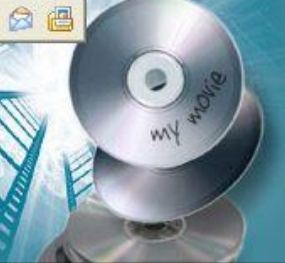

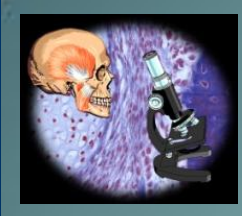

## **SYSTÉMY PRO VIRTUÁLNÍ MIKROSKOPII**

- **3D-Histech:** Digital Histology Laboratory
- **Aperio Technologies Inc. :** Virtual microscopy acquisition system (ScanScope CS System) <http://www.aperio.com/default.asp>
- **Hamamatsu** : Virtual microscopy acquisition system (Nano zoomer C9600) <http://sales.hamamatsu.com/en/products/system-division/virtual-microscopy.php&src=hp>
- **Leitz/Leica :** Virtual microscope

#### **Nikon : Virtual microscope (Coolscope -II)**

ts.com/Products/Digital-Pathology/COOLSCOPE-II

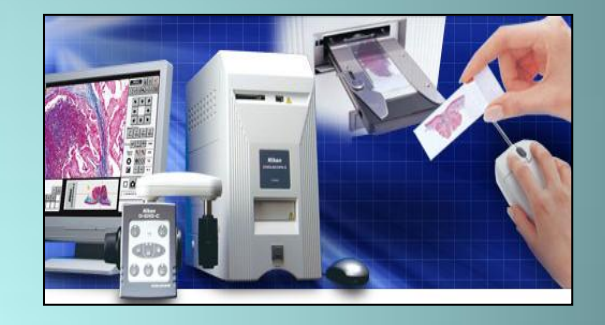

#### **Olympus + Soft Imaging System** : Virtual microscopy acquisition system (**dot.Slide**)

pus.eu/microscopes/Life\_Science\_Microscopes\_dotSlide\_-\_Virtual\_Slide\_System.htm

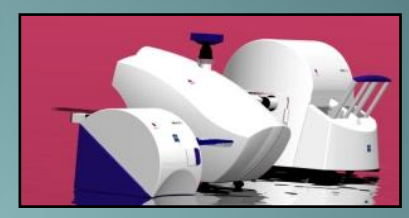

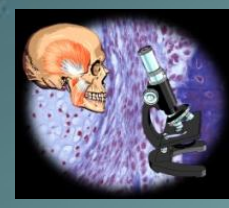

## **Dot.SLIDE systém (OLYMPUS - SIS)**

### **Digitální Virtuální Mikroskopie**

- Dot.Slide je zobrazovací systém pro **virtuální mikroskopii** který vytvoří digitální ekvivalent konvenční světelné mikroskopie.
	- Místo pozorování preparátu v okuláru mikroskopu máme k dispozici celý preparát na displeji kvalitního monitoru.

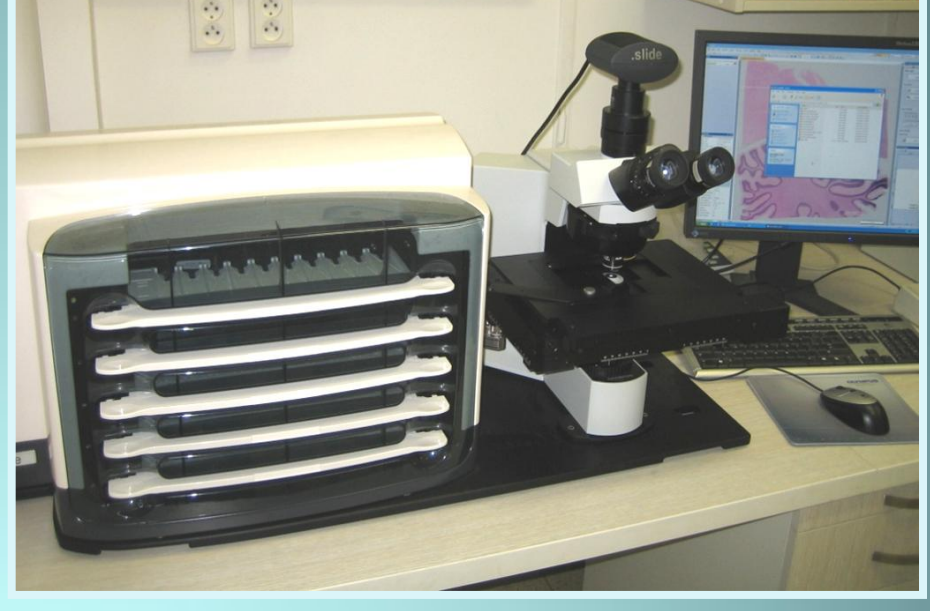

 Systém naskenuje preparát při zvoleném optickém zvětšení a integrovaný autofokus mikroskopu zaručí ostrý obraz.

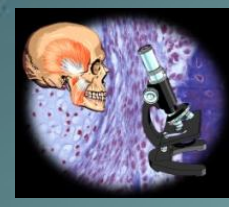

## **Dot.SLIDE systém (OLYMPUS - SIS)**

#### **Digitální Virtuální Mikroskopie**

**· Jednotlivé snímky získané** během skenování jsou automaticky sestaveny do velkého přehledného obrazu t.zv. (**"virtuálního preparátu"**).

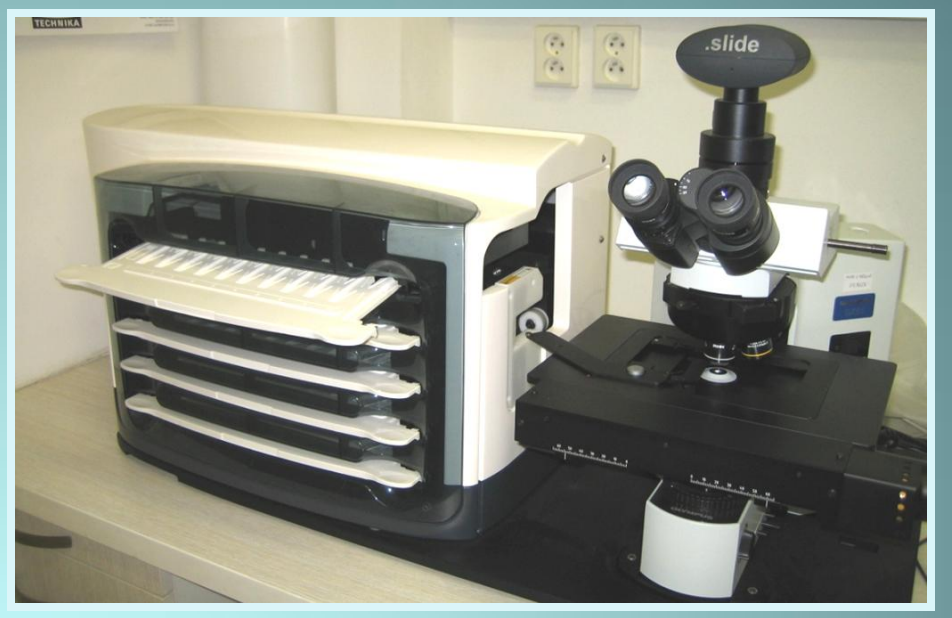

 Tento virtuální preparát je uložen v PC v proprietárním formátu souboru vsi.

 Může být také uložen ve webové databázi Olympus ImageSever a být tak k dispozici pro online konference v histologii nebo patologii.

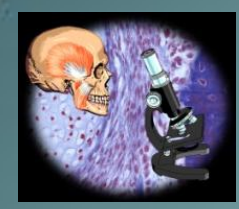

## **Dot.SLIDE systém - způsob skenování**

#### Celý preparát je nasnímán sérií snímků při zvoleném zvětšení.

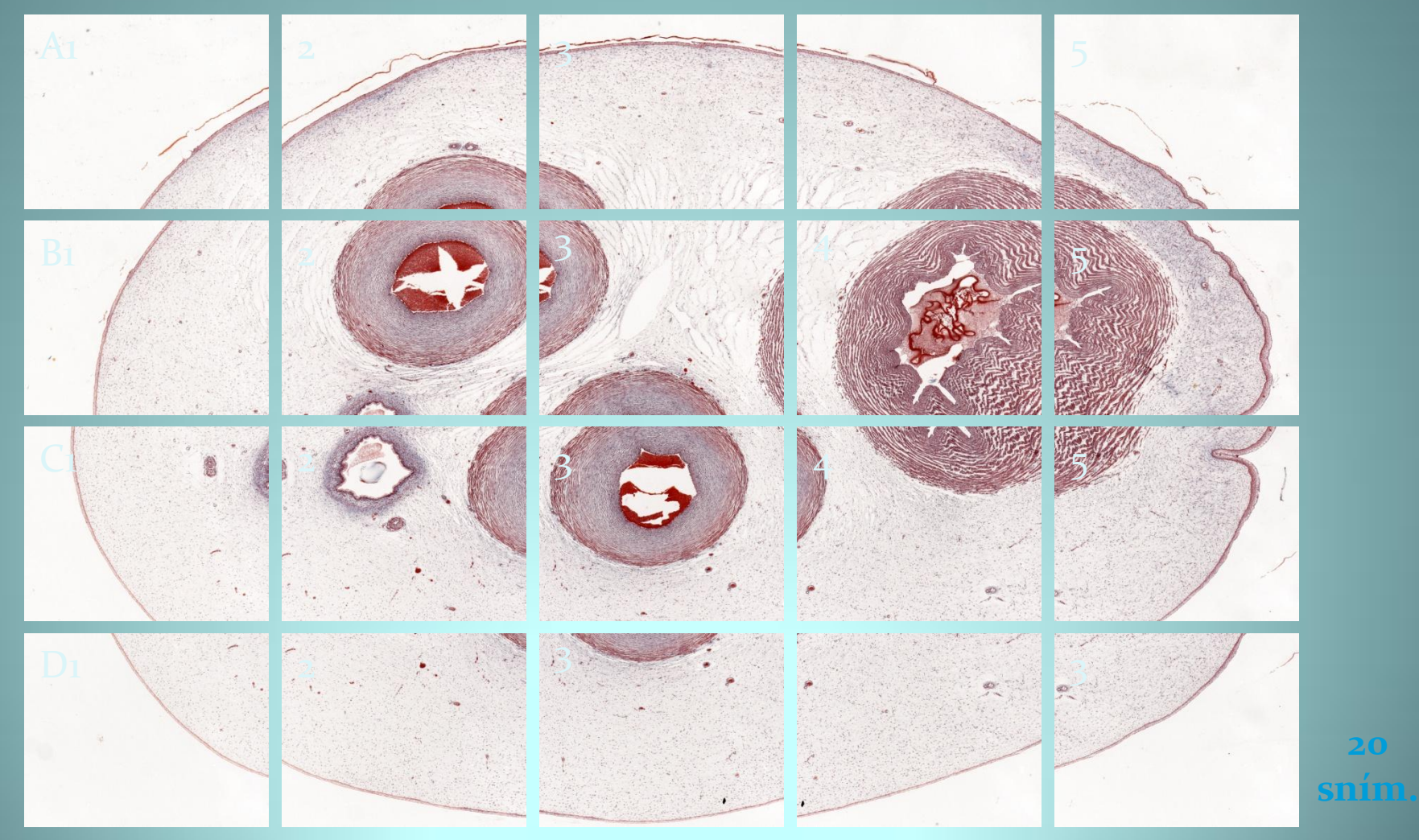

Prep. č. 8, Pupečník novorozence, mukózní tkáň, Masson c.s., # H515

**20**

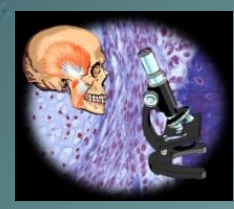

### **Dot.SLIDE systém - způsob skenování**

Všechny snímky jsou pomocí speciálního softwaru sestaveny do jednoho virtuálního obrazu.

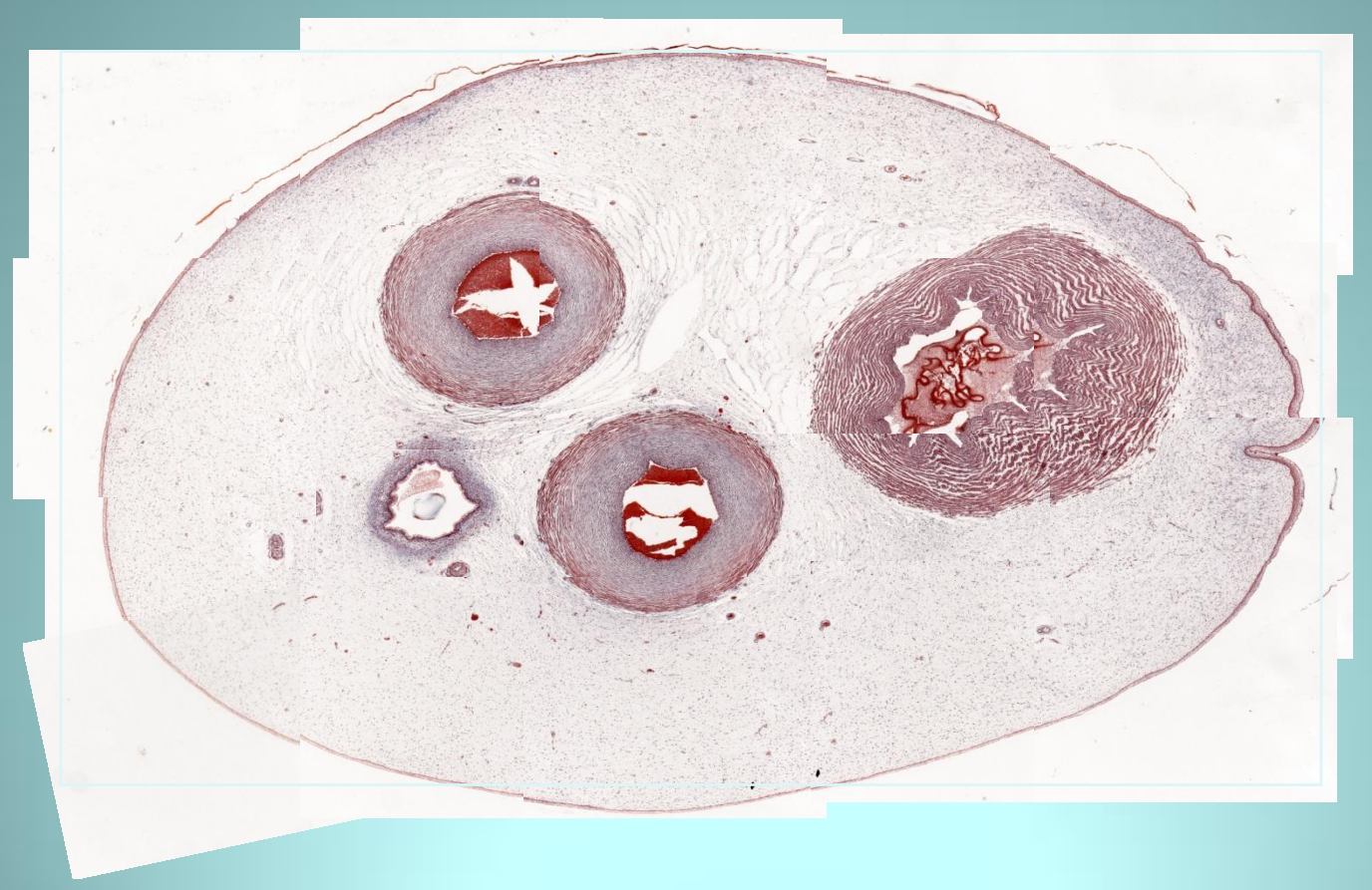

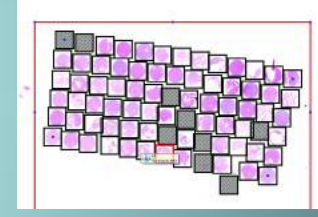

Takto může být snímána velká plocha preparátu (až 25 x 25 mm).

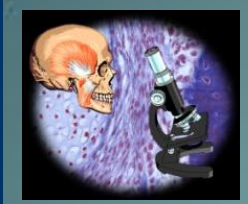

## **Dot.SLIDE systém - způsob skenování**

#### Finální spojený virtuální obraz pupečníku.

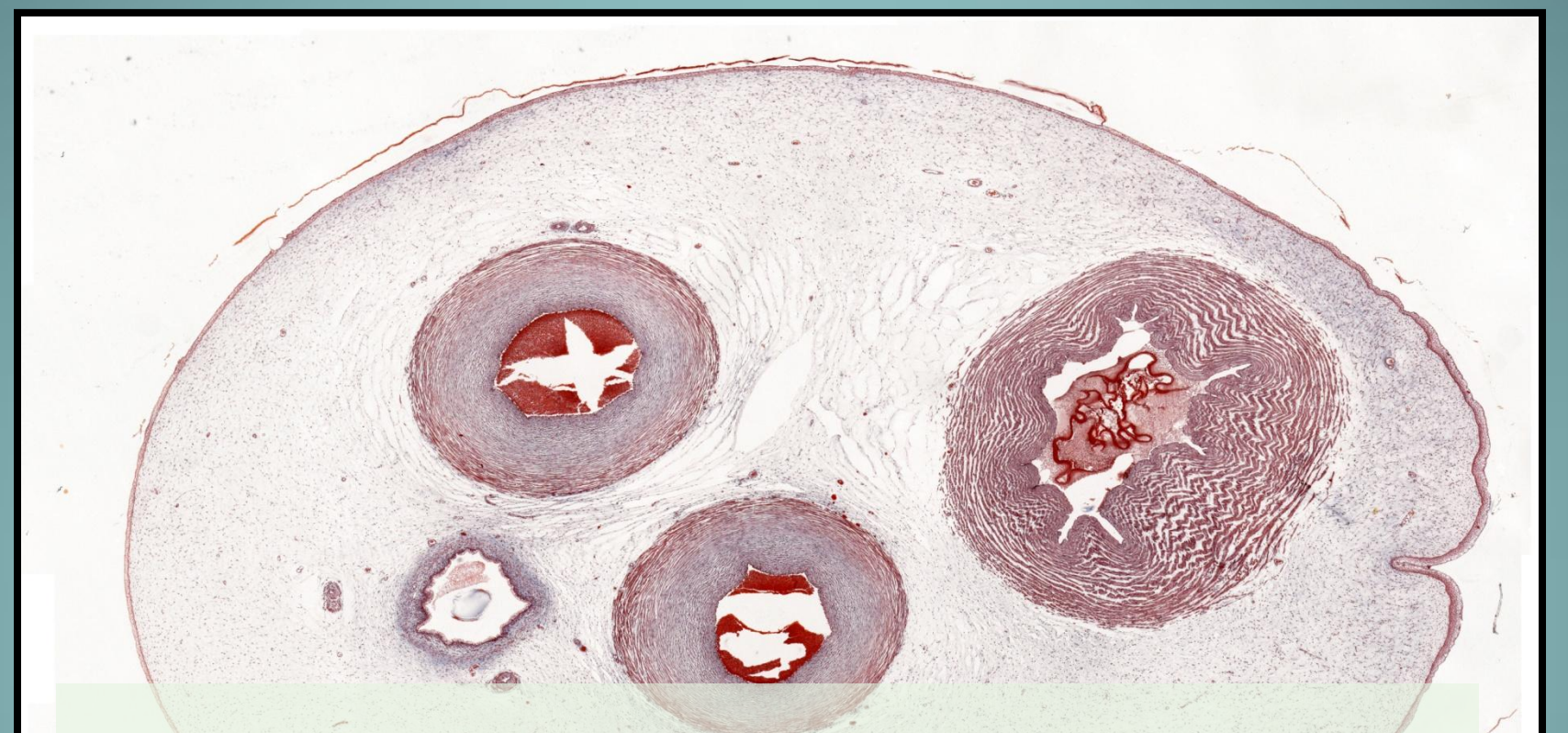

 Virtuální preparáty ve formátu .vsi lze prohlížet v proprietárním prohlížeči Olympus OLYVIA, který je zdarma ke stažení.

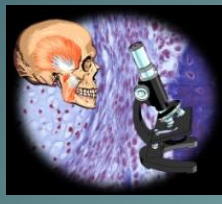

## **Aplikace virtuálních preparátů ve výuce**

- 1 . Olympus NET IMAGE SERVER SQL databáze virtuálních preparátů s možností anotace. Nutno zakoupit licence pro požadovaný počet simultánních uživatelů. **OLYMPUS**
- 2. Virtuální preparáty v původní velikosti nebo komprimované umístěné na webové stránce. Tyto virtuální preparáty lze studovat distančně, ale je potřeba rychlý internet.
- 3. Virtuální preparáty exportované na DVD nosič. Omezená kapacita nosiče. Velké soubory virt. prep.
- 4. Virtuální preparáty v uzavřeném systému elektronické učebny, **e-praktikum**. Investice do PC učebny a zasíťování. Je možné propojit více multimediálních zdrojů informaci do jednoho systému. Vlastní formát databáze.

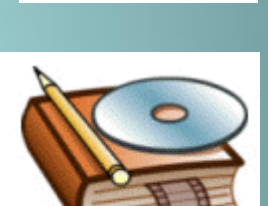

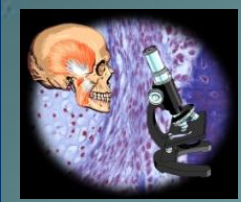

## **Virtuální preparáty na webu nebo CD**

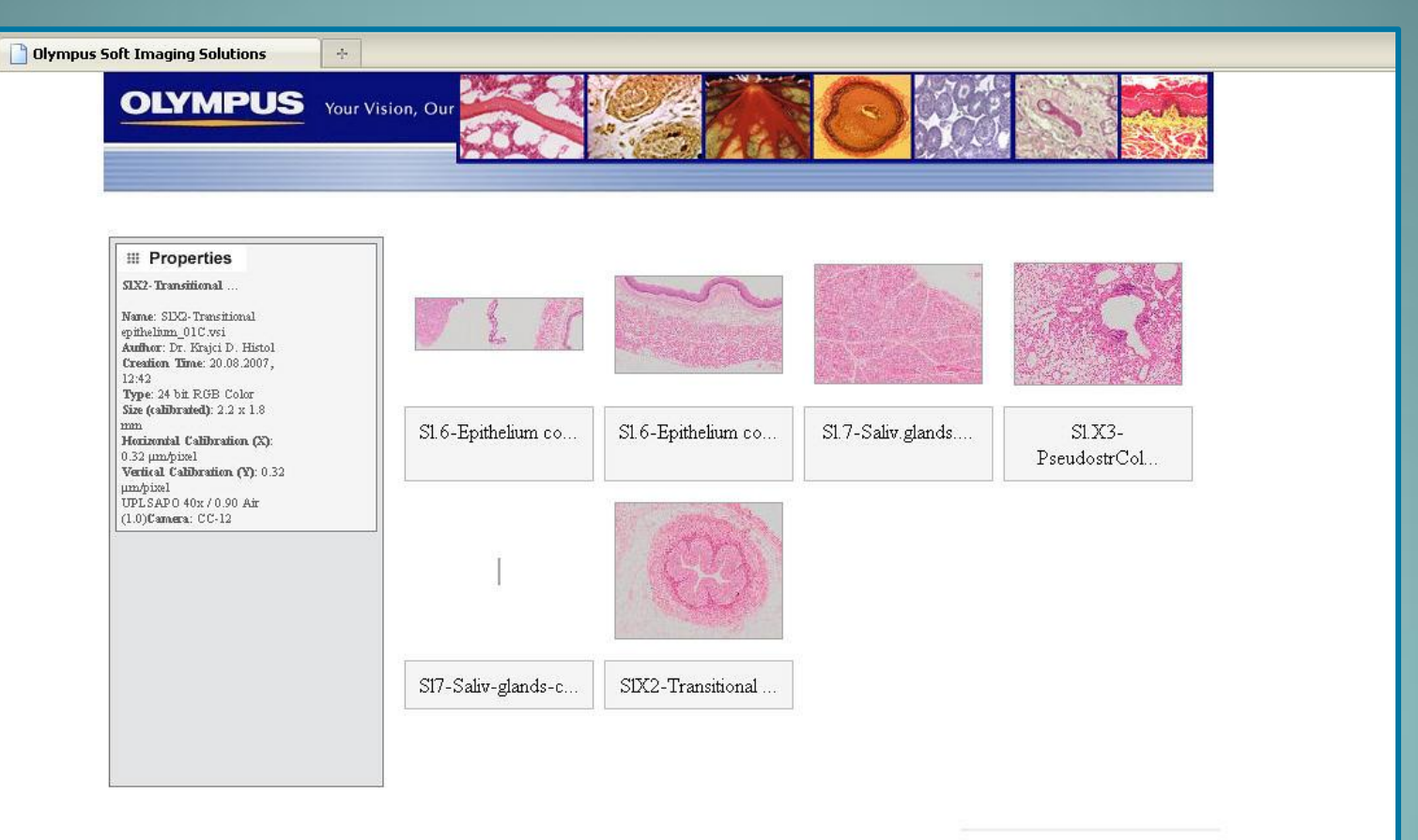

Copyright 2006 Olympus Soft Imaging Solutions. All Rights Reserved.

Zobrazení sady preparátů na DVD nosiči po jeho otevření v PC

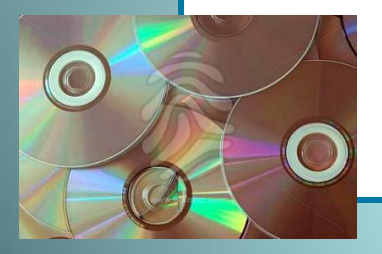

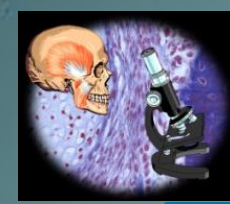

### **4. Učebna pro e-praktikum histologie**

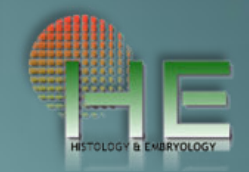

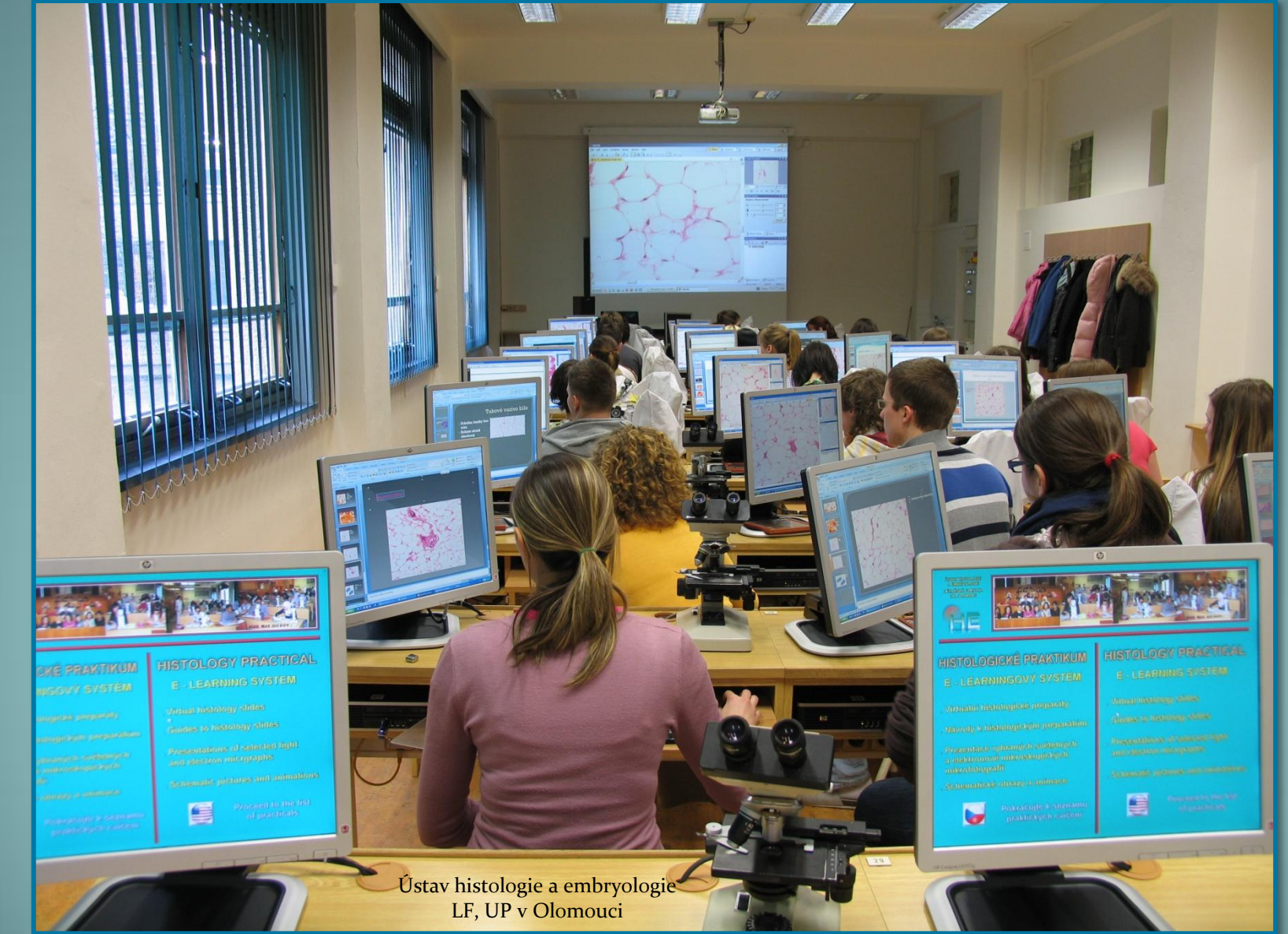

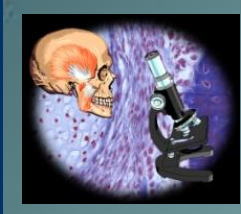

## **4. Učebna pro e-praktikum histologie**

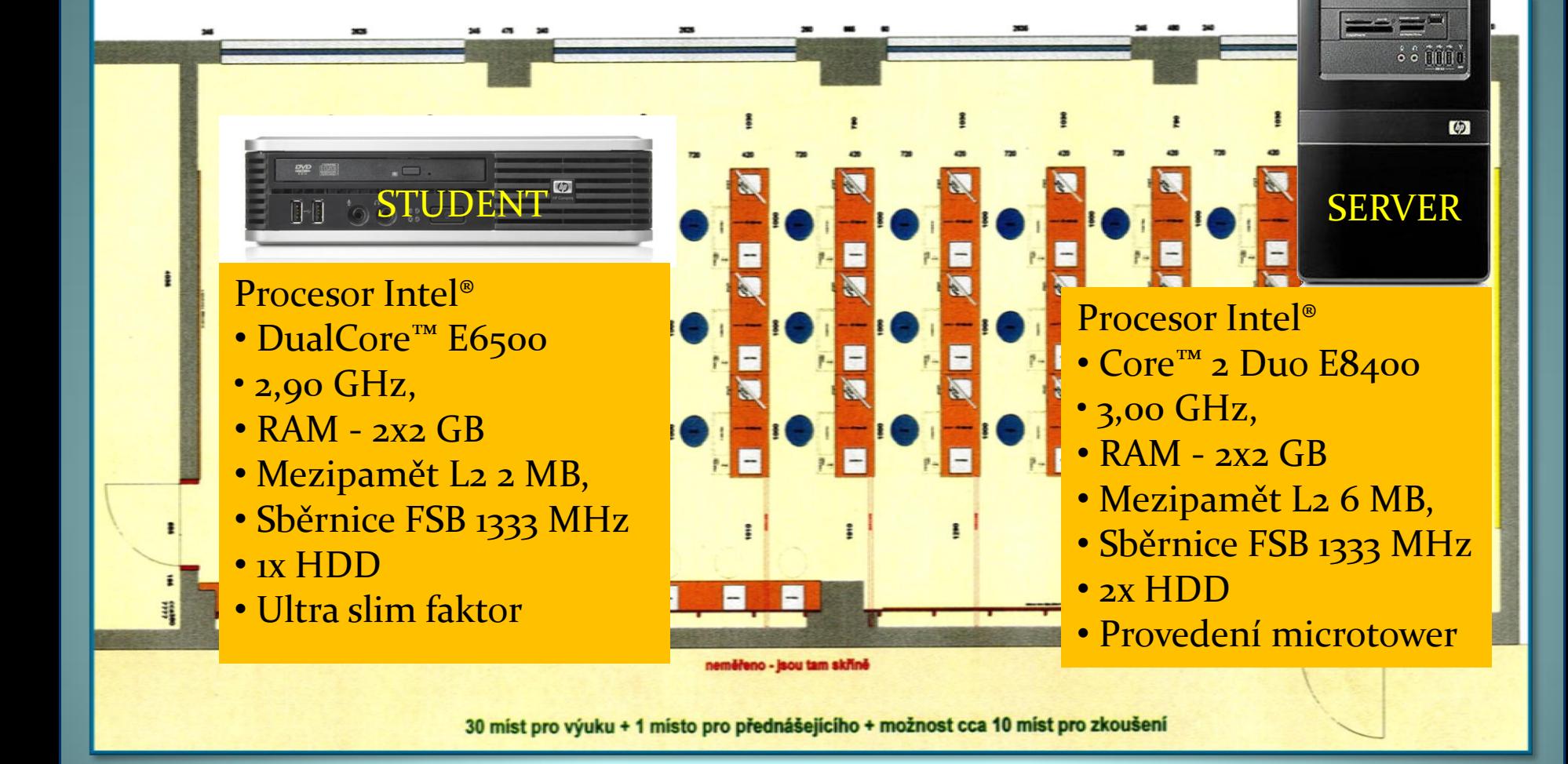

Ústav histologie a embryologie LF, UP v Olomouci

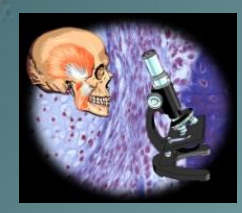

## **Pracovní místo studenta v e-praktiku**

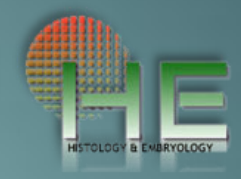

1 - PC studenta

2 - Monitor

- 3 Klávesnice a myš
- 4 Světelný mikroskop se sadou preparátů

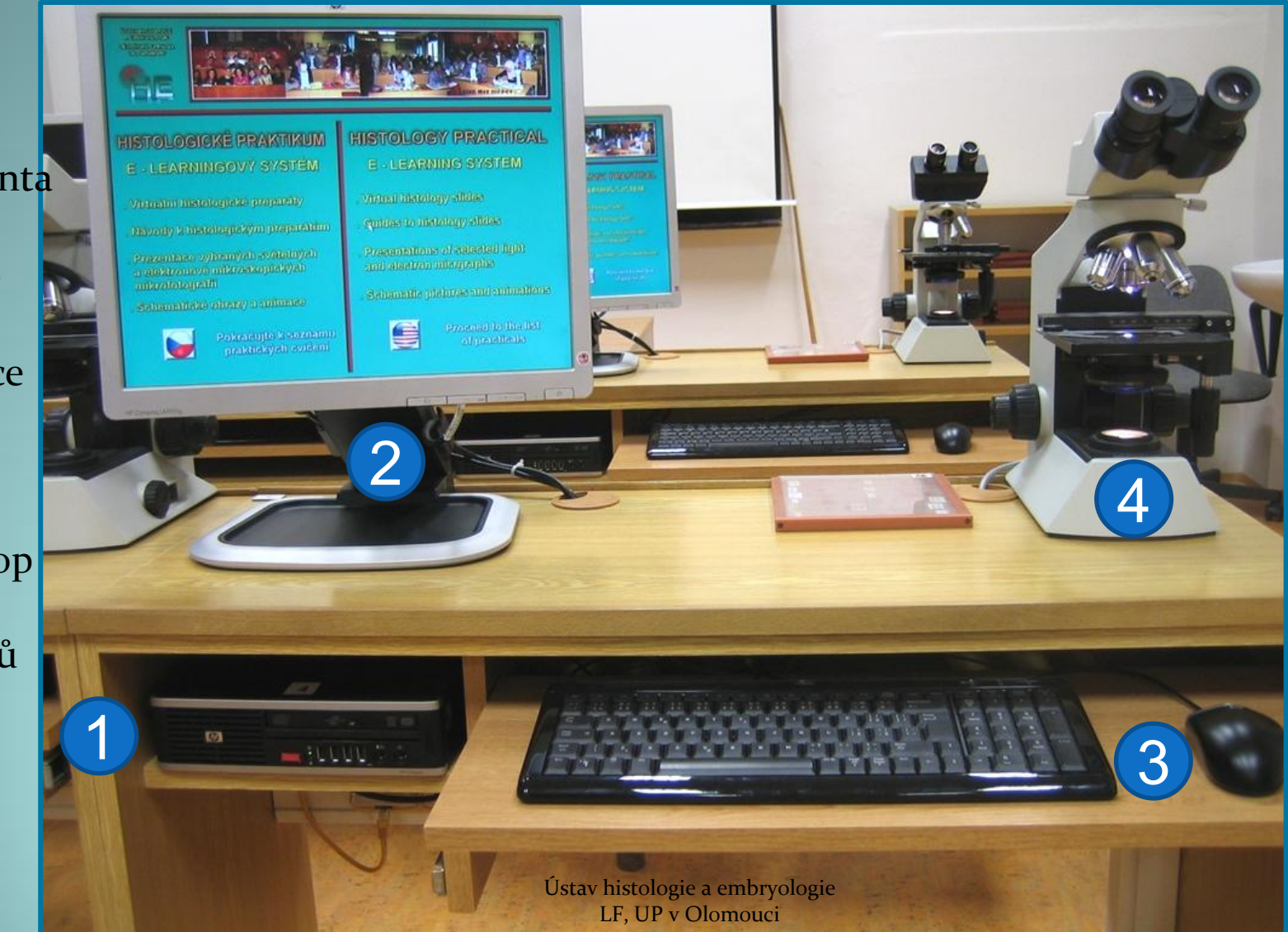

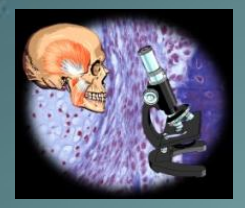

**Vybavení PC učitele**

• 1 x **SERVER (lektorské PC )**

OS: Microsoft **Windows** <u>Server 2003 R2,</u> Standard Edition, SP2.

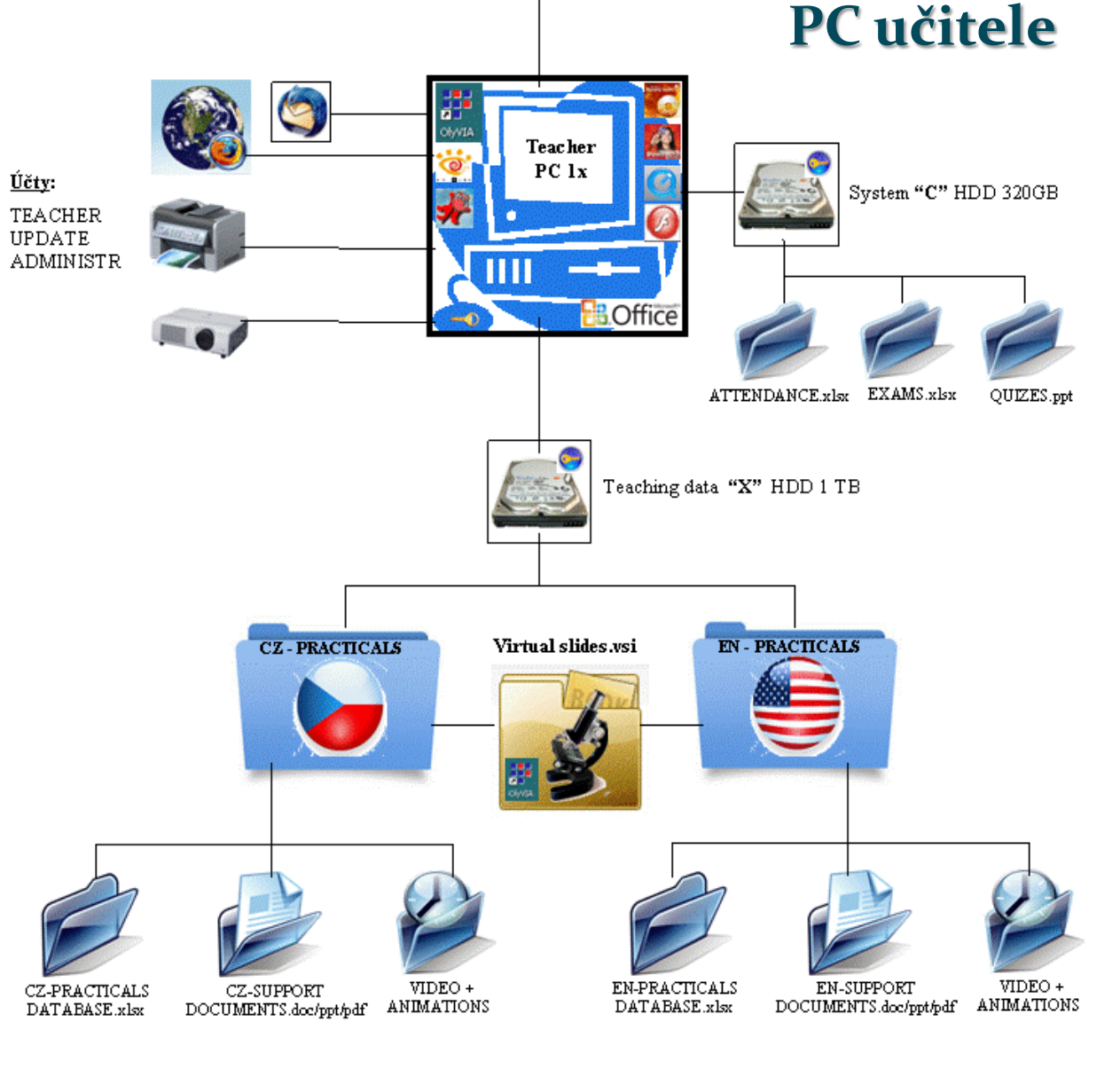

1/2010, Dr. Krajčí D.

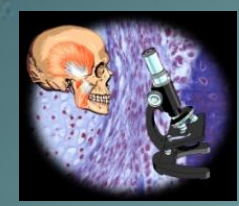

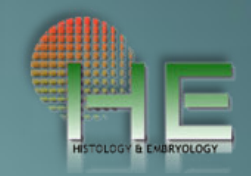

### 1<sup>x</sup> **SERVER (lektorské PC, připojené na dataprojektor)**

 Operační systém MS Server 2003 byl zvolen proto, aby bylo možné přistupovat ke sdíleným datům na serveru z **30** pracovních stanic současně.

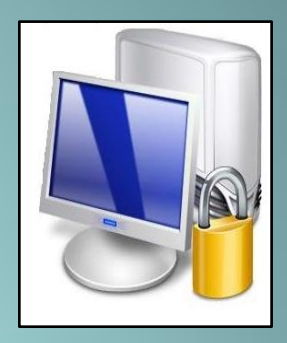

- Real VNC Server Free software pro přístup ke vzdálené ploše PC (k pracovním stanicím studentů).
- Remote Shutdown (server) software pro vzdálené vypínání pracovních stanic v síti LAN.

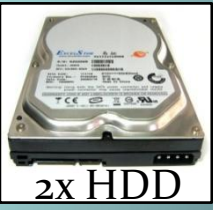

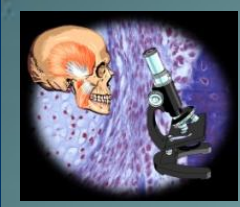

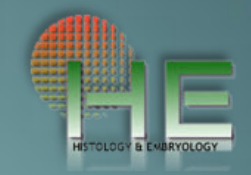

### 1<sup>x</sup> **SERVER (lektorské PC, připojené na dataprojektor)**

- Na serveru jsou založeny celkem **4 účty**:
- **Admin** účet s plnými právy, člen skupiny Administrators
- **Lektor** účet s částečně omezenými právy, člen skupiny Power Users. Určen pro lektory a přednášející.
- **Student, Exam** účty s omezenými právy, členové skupiny Users. Slouží pro vzdálený přístup pracovních stanic studentů k serveru.

 Server obsahuje diskový oddíl X: sloužící pro ukládání dat spojených s výukou. Na tomto oddílu jsou nasdíleny **2** složky: **X:\PODKLADY** a **X:\EXAM**

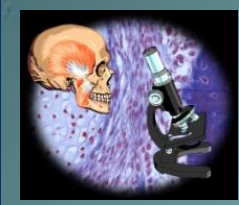

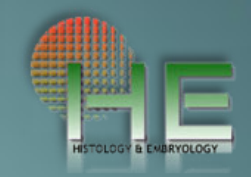

### 1<sup>x</sup> **SERVER (lektorské PC, připojené na dataprojektor)**

- **X:\PODKLADY**  složka slouží pro ukládání podkladů lektora pro výuku. Složka obsahuje **2** podsložky:
- **CZ** (podklady pro české studenty) a **EN** (podklady pro anglický program). Oprávnění vzdáleně přistupovat ke složce má pouze uživatel **Student** (pouze pro čtení).
- **X:\EXAM** složka slouží pro ukládání podkladů pro ověřování znalostí studentů (kvízy, testy). Oprávnění vzdáleně přistupovat ke složce má pouze uživatel **Exam** (pouze pro čtení), zde je zakázáno kopírovat na externí media.

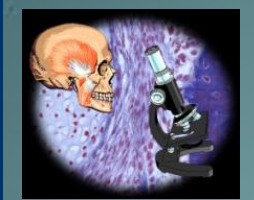

## **Diagram zapojení sítě PC v učebně e-praktika**

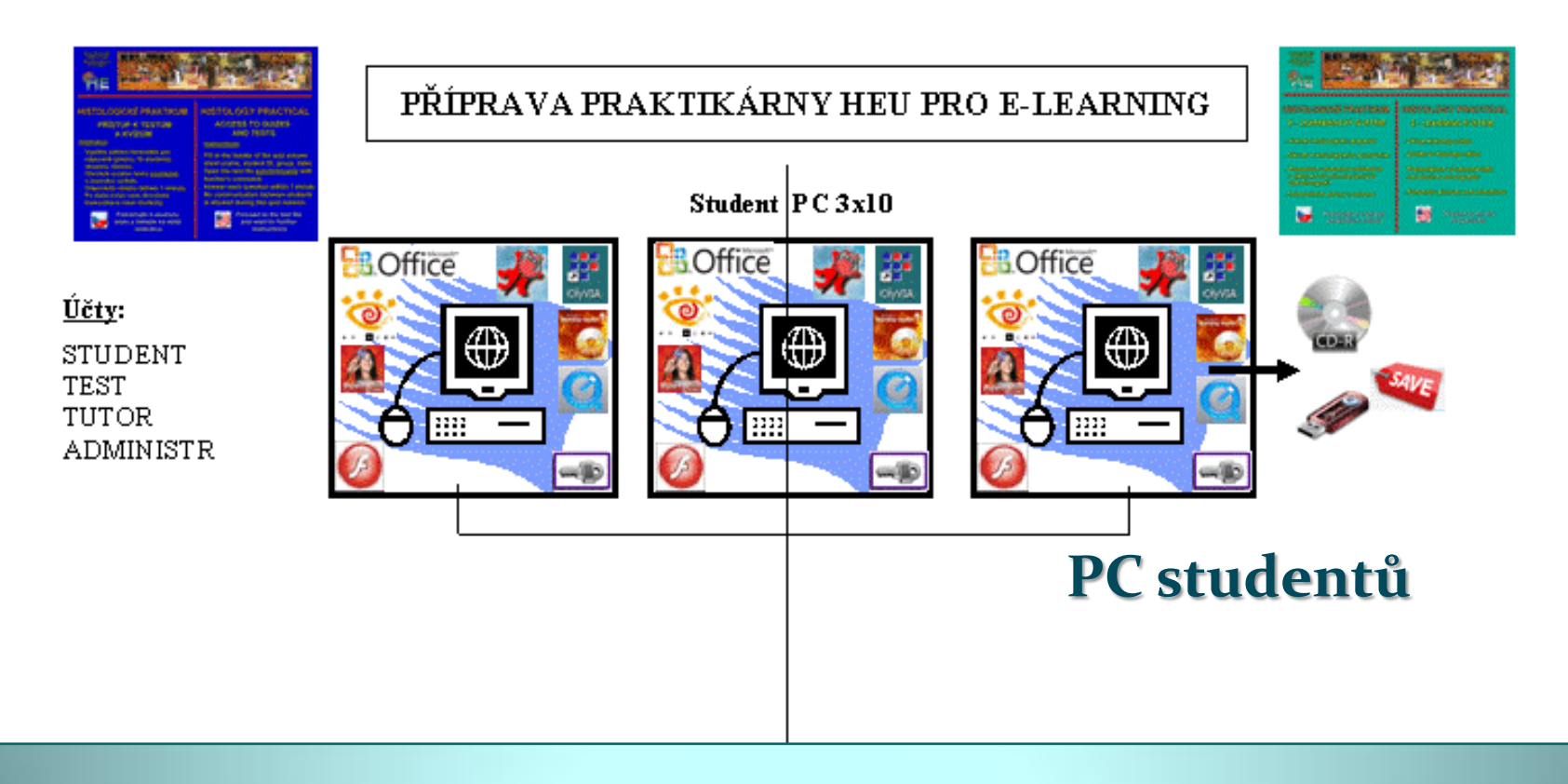

**30x PC (pracovní stanice studentů)** OS: Microsoft Windows XP Professional, SP3

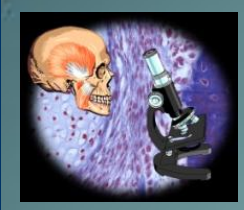

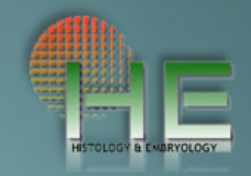

## **30x PC (pracovní stanice studentů)**

- OS: Microsoft Windows XP Professional, SP3
- **Microsoft Steady State** software umožňující podrobné nastavení oprávnění využívat softwarové a hardwarové vybavení pracovní stanice
- **Real VNC Client Free** umožňuje vzdálený přístup k ploše  $P<sub>C</sub>$
- **Remote Shutdown** (client) umožňuje vzdáleně vypnout stanici
- Na pracovní stanici jsou založeny stejné účty jako na serveru (Admin, Lektor, Student, Exam) se stejnými právy.

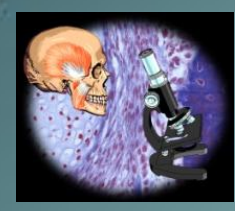

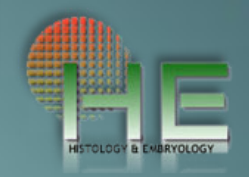

Účet **Student** slouží pro běžnou práci studenta při výuce.

Tento účet má namapovaný **síťový disk X:**, který odkazuje do sdílené složky **\\SERVER\PODKLADY** (složka **X:\PODKLADY** na serveru) a umožňuje tak studentovi přistupovat k podkladům lektora pro výuku.

- Účet **Exam** slouží pro ověřování znalostí studentů.
- Tento účet má namapovaný síťový disk **Y:**, který odkazuje do sdílené složky **\\SERVER\EXAM** (složka **X:\EXAM** na serveru), kde lektor umísťuje soubory potřebné pro ověření znalostí studenta.
- Na každé pracovní stanici je nasdílena složka **D:\Data**, ke které má přístup uživatel **Lektor** pro čtení i zápis. Lektor/přednášející tak má možnost uložit konkrétní data přímo do **pracovní stanice studenta**.

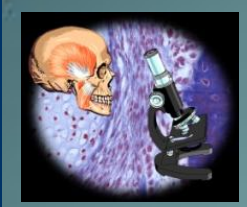

**Plocha PC studenta pro vstup do databáze praktika**

- Student **může pro svou potřebu kopírovat** a ukládat dokumenty praktika a vlastní poznámky na externí nosiče (USB flash).
	- Student **nemůže změnit obsah databáz**e praktika a virtuální preparáty.

 Během praktika student **nemuže používat Internet Explorer a email**.

#### PLOCHA PC STUDENTA PRO VSTUP NA PRAKTIKUM (zelená)

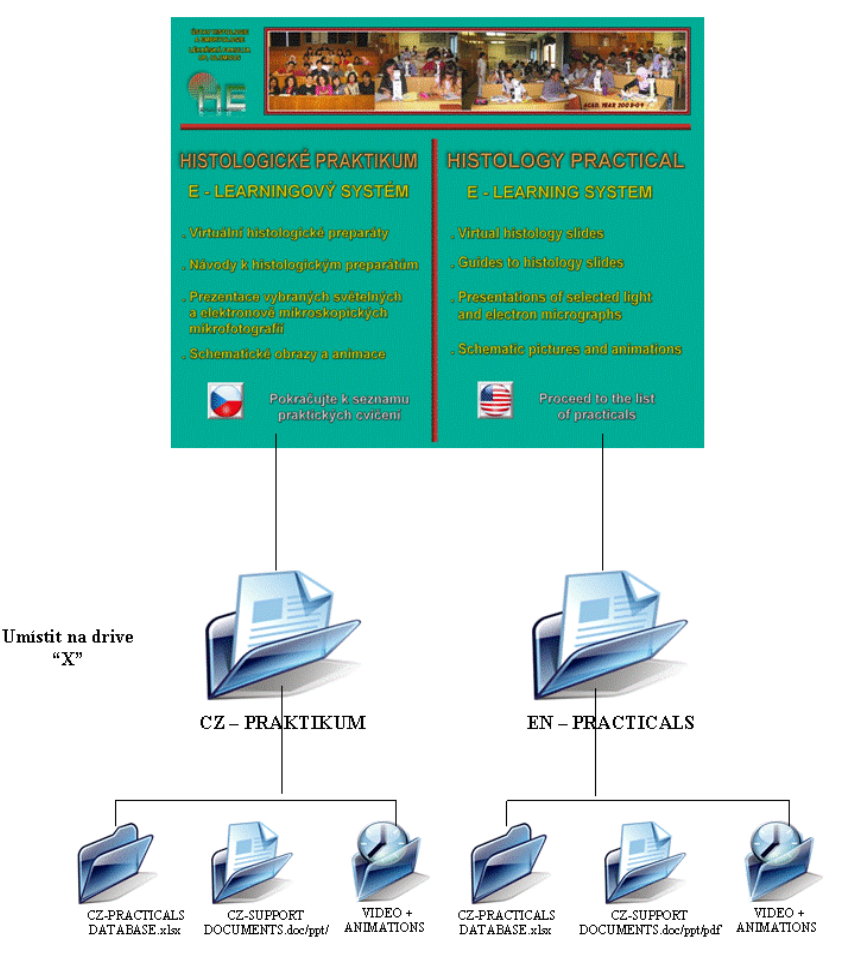

V tomto modu povoleno kopírování a ukládání dokumentů praktika na externí media.

USTAV HISTOLOGIE A EMBRYOLOGIE **UP. OLOMOUG** 

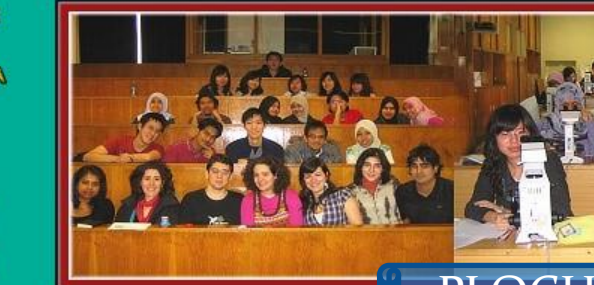

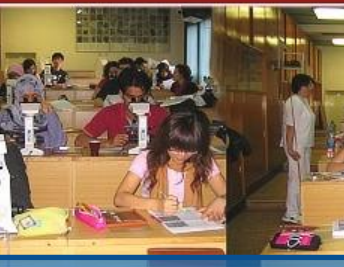

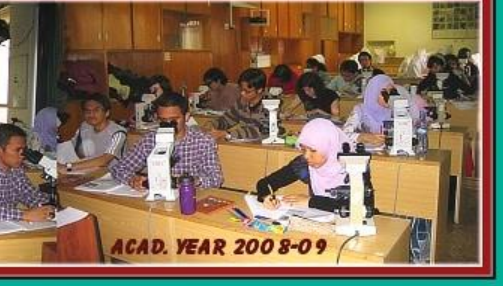

PLOCHA PRO VSTUP DO DATABÁZE PRAKTIKA

**HISTOLOGICKÉ PRAKTIKUM** E - LEARNINGOVÝ SYSTÉM

- . Virtuální histologické preparáty
- . Návody k histologickým preparátům
- . Prezentace vybraných světelných a elektronově mikroskopických mikrofotografií
- . Schematické obrazy a animace

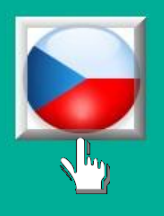

Pokračujte k seznamu praktických cvičení

**HISTOLOGY PRACTICAL E - LEARNING SYSTEM** 

- . Virtual histology slides
- . Guides to histology slides
- . Presentations of selected light and electron micrographs
- . Schematic pictures and animations

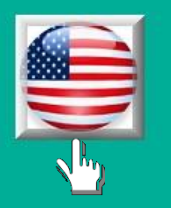

**Proceed to the list** of practicals

CZ-HISTO PRACT DATB.xlsx - Microsoft Excel

к

**PRAKTIKUM** 

**PRAKTIKUM** 

**PRAKTIKUM** 

**PRAKTIKUM** 

**PRAKTIKUM** 

**PRAKTIKUM** 

**PRAKTIKUM** 

**PRAKTIKUM** 

**PRAKTIKUM** 

**PRAKTIKUM** 

**PRAKTIKUM** 

**PRAKTIKUM** 

**PRAKTIKUM** 

**PRAKTIKUM** 

**HISTOLOGICKÁ PRAKTIKA** DIGITÁLNÍ PEPARÁTY & E-LEARNINGOVÉ DOK.

**MIKROSKOPICKÉ METODY** 

ÚSTAV HISTOLOGIE & EMBRYOLOGIE

Lékařská Fakulta, UP, Olomouc

Úvod. Metodika připravy preparátů pro světelnou a elektron.

mikroskopii. Barvici metody. Virtuální preparáty

Buňky a jejich organely ve světelném a elektronovém

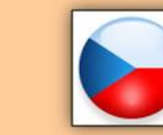

**IS** 

*Odle/2014* 

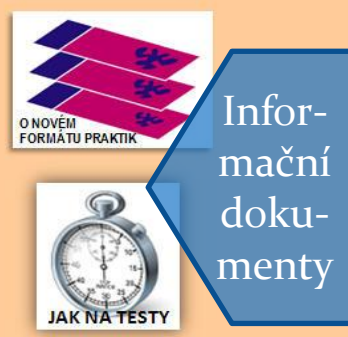

**Databáze histologického praktika**

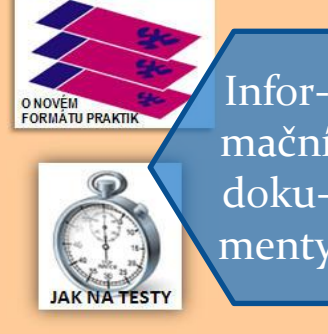

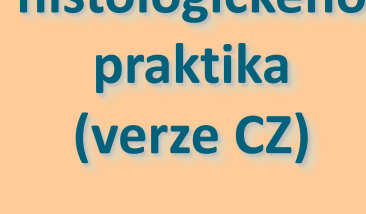

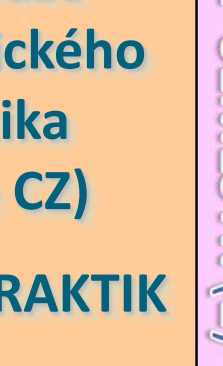

Hypertextové odkazy na strany praktik

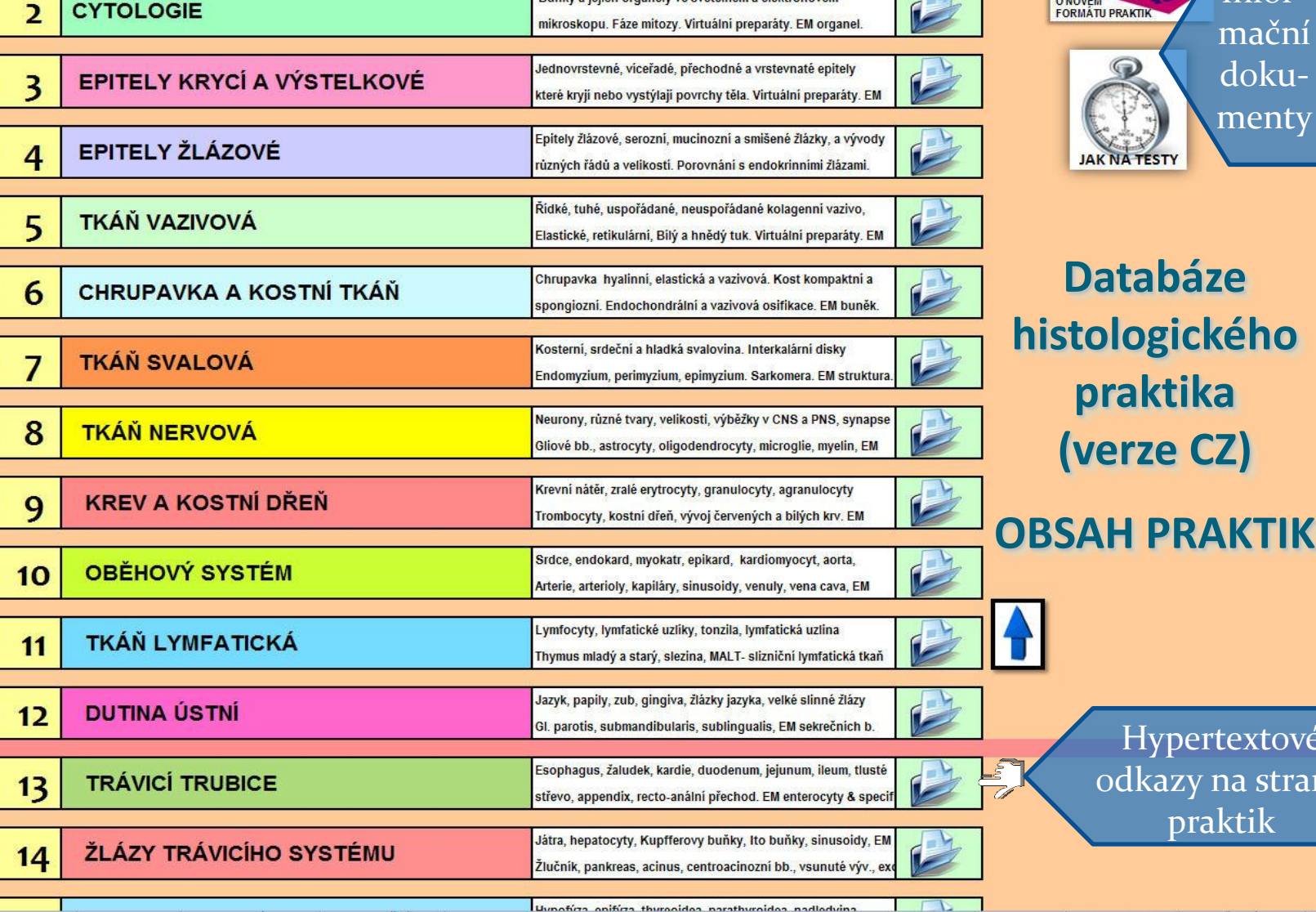

20

TO

20

CZ-HISTO PRACT DATB.xlsx - Microsoft Excel

 $\sqrt{1-METODY}$ 

2-CYTOLOGIE

**3-EPITELY VÝSTEL** 

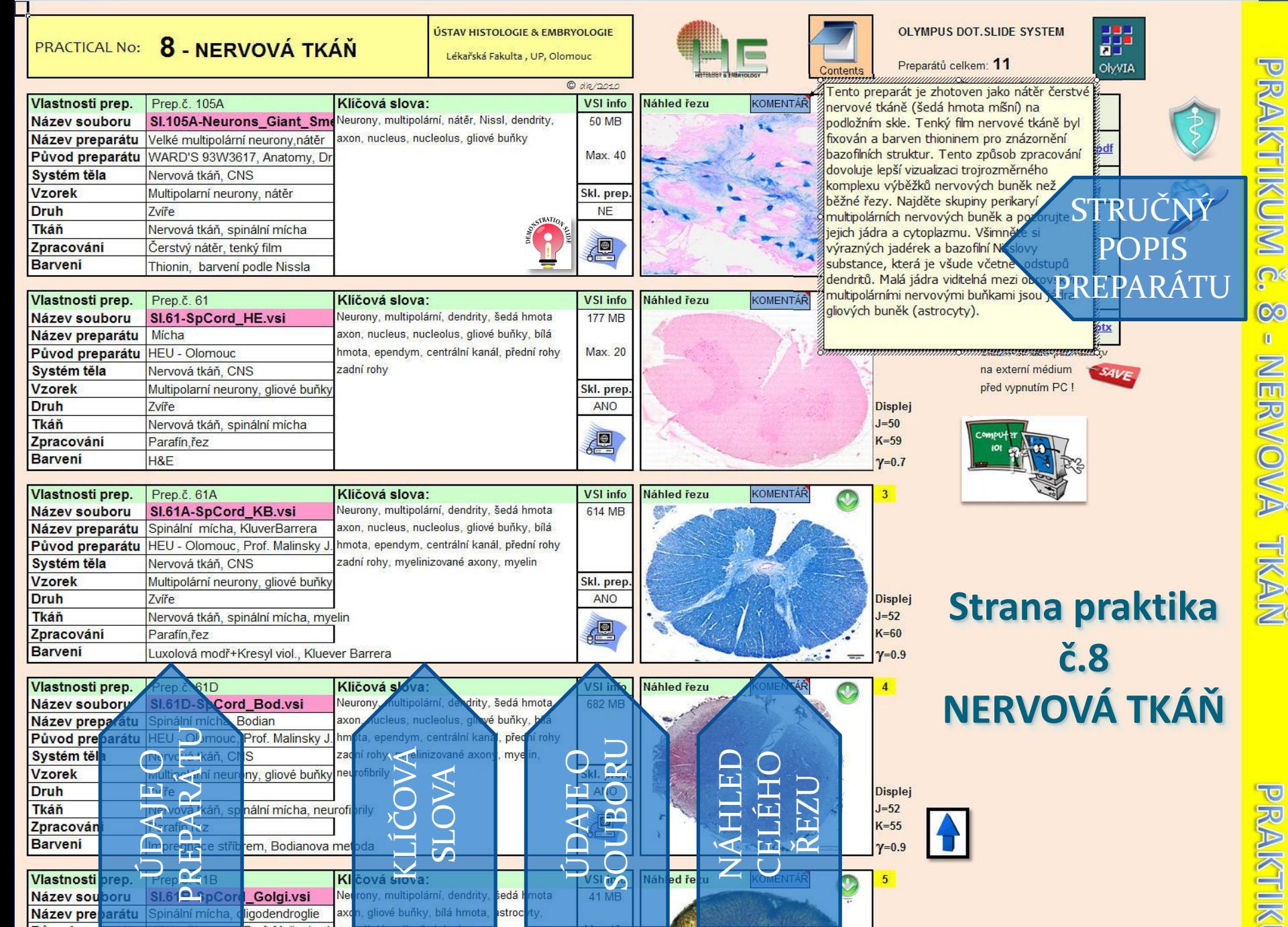

8-NERVY O-KREV 10-CIRKULACE 11-LYMFAT 2-USTNI DUT. 13- TRÁVICÍ TR. 14-TRÁV. ŽLÁZY

4-EPITELY ŽLÁZ. 5-VAZIVO 6-CHRUP&KOST

M K **b**  $\overline{60}$ n

EN Ar

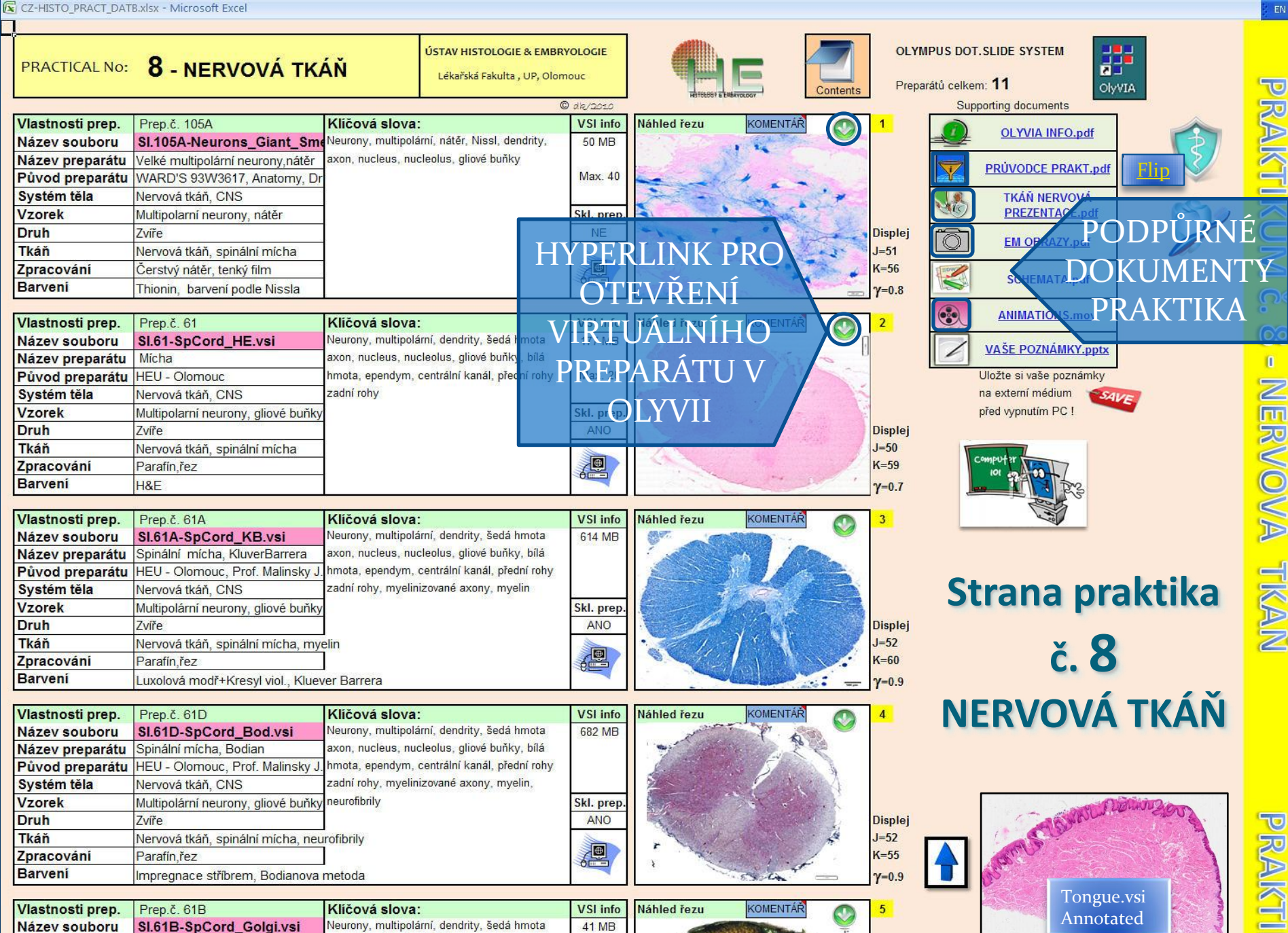

Název preparátu Spinální mícha, oligodendroglie axon, gliové buňky, bílá hmota, astrocyty, H 7 + H OBSAH 21-METODY 2-CYTOLOGIE 3-EPITELY VÝSTEL. 4-EPITELY ZLAZ.

5-VAZIVO 6-CHRUP&KOST 8-NERVY S-KREV 10-CIRKULACE 11-LYMFAT FRAUSTNI DUTE 13- TRÁVICÍ TR. 214-TRÁV. ŽLÁZY

 $-15-FN$ 

EN Ar

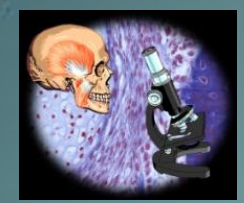

## **POZNÁMKY STUDENTA**

V prohlížeči OLYVIA si studenti mohou zkopírovat studované struktury do schránky a následně si je vložit do vlastní prezentace pptx a popsat.

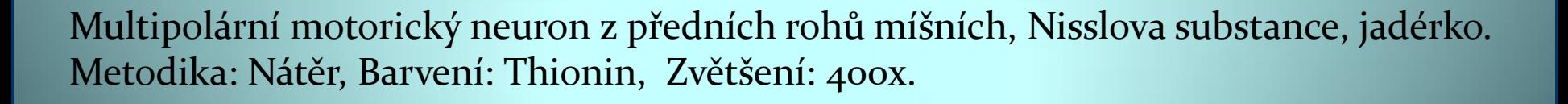

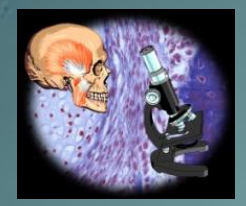

## **Plocha PC studenta pro vstup na test**

- V tomto modu student nemůže kopírovat ani ukládat obsah testů.
- Je deaktivován zápis na CD a USB media.
	- Formát testů pptx s obrazovým zadáním a časováním otázek.
	- Nový formát Articulate Quizmaker.

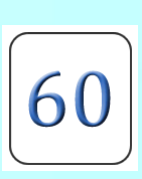

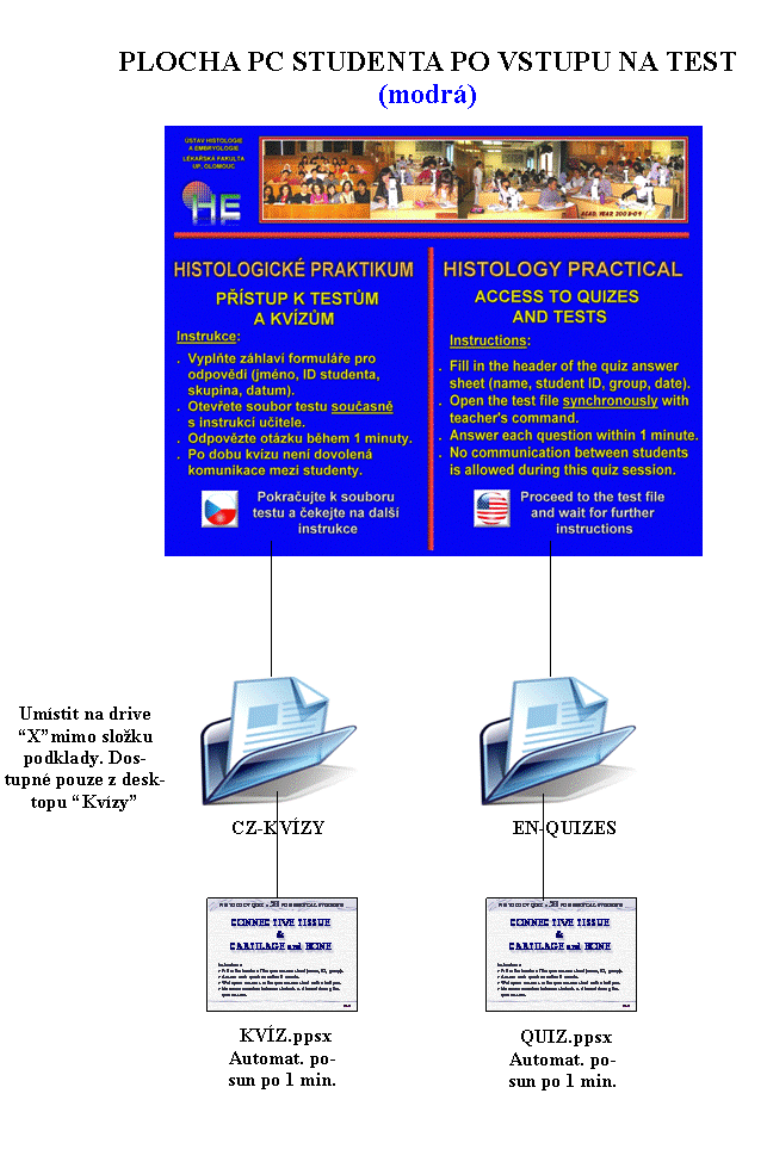

V tomto modu zakázat kopírování a ukládání na HDD a externí media.

**USTAV HISTOLOGIE** A FMBRYOLOGIE **LÉKAŘSKÁ FAKULTA UP. OLOMOUC** 

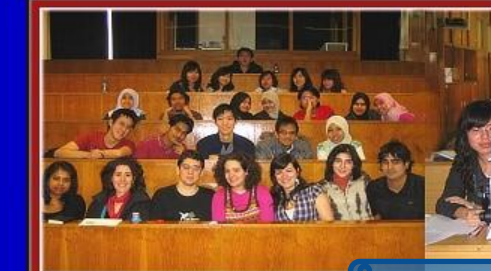

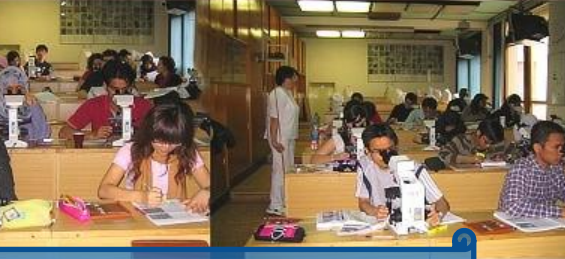

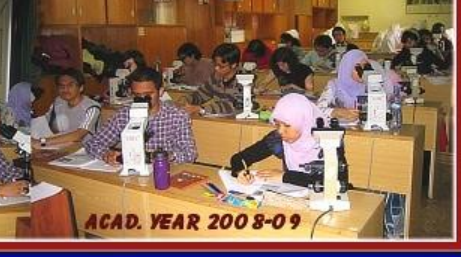

**vstup na test**PLOCHA PRO VSTUP DO SLOŽKY S TESTEM

#### **HISTOLOGICKÉ PRAKTIKUM PŘÍSTUP K TESTŮM A KVÍZŮM**

#### Instrukce:

- . Vyplňte záhlaví formuláře pro odpovědi (jméno, ID studenta, skupina, datum).
- . Otevřete soubor testu současně s instrukcí učitele.
- . Odpovězte otázku během 1 minuty.
- . Po dobu kvízu není dovolená komunikace mezi studenty.

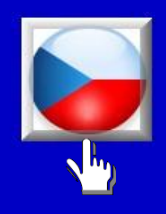

Pokračujte k souboru testu a čekejte na další instrukce

#### **HISTOLOGY PRACTICAL ACCESS TO QUIZES AND TESTS**

#### **Instructions:**

- . Fill in the header of the quiz answer sheet (name, student ID, group, date).
- . Open the test file synchronously with teacher's command.
- . Answer each question within 1 minute.
- . No communication between students is allowed during this quiz session.

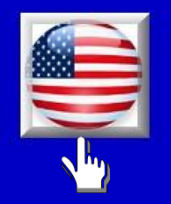

**Proceed to the test file** and wait for further **instructions** 

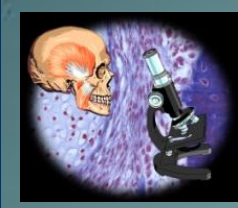

#### **Praktická ukázka výuky s virtuálními preparáty**

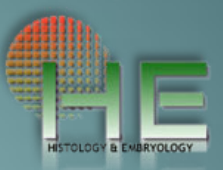

## E-praktikum histologie

## LF UP Olomouc

#### 11/2010

E-praktikumHistolDemo.wmv

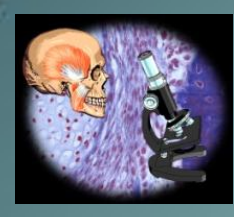

#### **Zhodnocení metody e-praktika histologie**

### **Výhody: (+)**

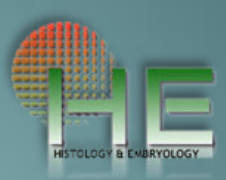

- Metoda výuky a přístrojové vybavení zaujme současné mediaorientované studenty.
- Všichni studenti studují stejné preparáty na nichž je možné označit a rychle najít důležité struktury.
- Asistence učitele v praktiku je centrální a simulánní pro všechny zúčastněné studenty. Usnadňuje výuku ve velkých učebnách.
- Studenti mají k dispozici pomocné dokumenty s návodem jak postupovat při studiu virtuálních preparátů a EM obrazů.
- Testování teoretických a praktických znalostí studentů je snadné a prakticky zaměřené.

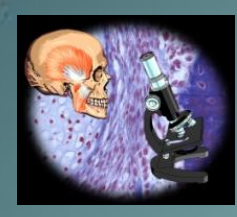

#### **Zhodnocení metody e-praktika histologie**

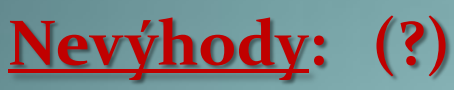

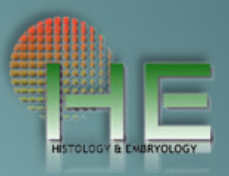

Studenti nepracují manuálně se světelnými mikroskopy.

(Tyto zkušenosti studenti získávají v biologii. Světelné mikroskopy a skleněné preparáty mohou být k dispozici pro individuální studium.)

Memorování statických obrazů struktur.

(U virtuálních preparátů je menší pravděpodobnost tohoto jevu, lze demonstrovat několik variant preparátů, které by jinak nebyly k dispozici v dostatečném počtu pro všechny studenty. Student si musí sám prohlédnout celý preparát a samostatně identifikovat typické struktury.)

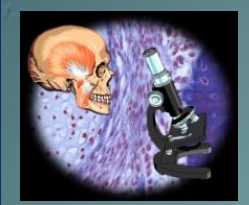

#### **Hodnocení e-praktika studenty**

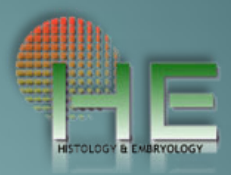

**Q: Do you think that the virtual slide microscopy helps you in orientation and understanding of microscopic slides in practical sessions?**

#### **Virtual slides help in understanding slides**

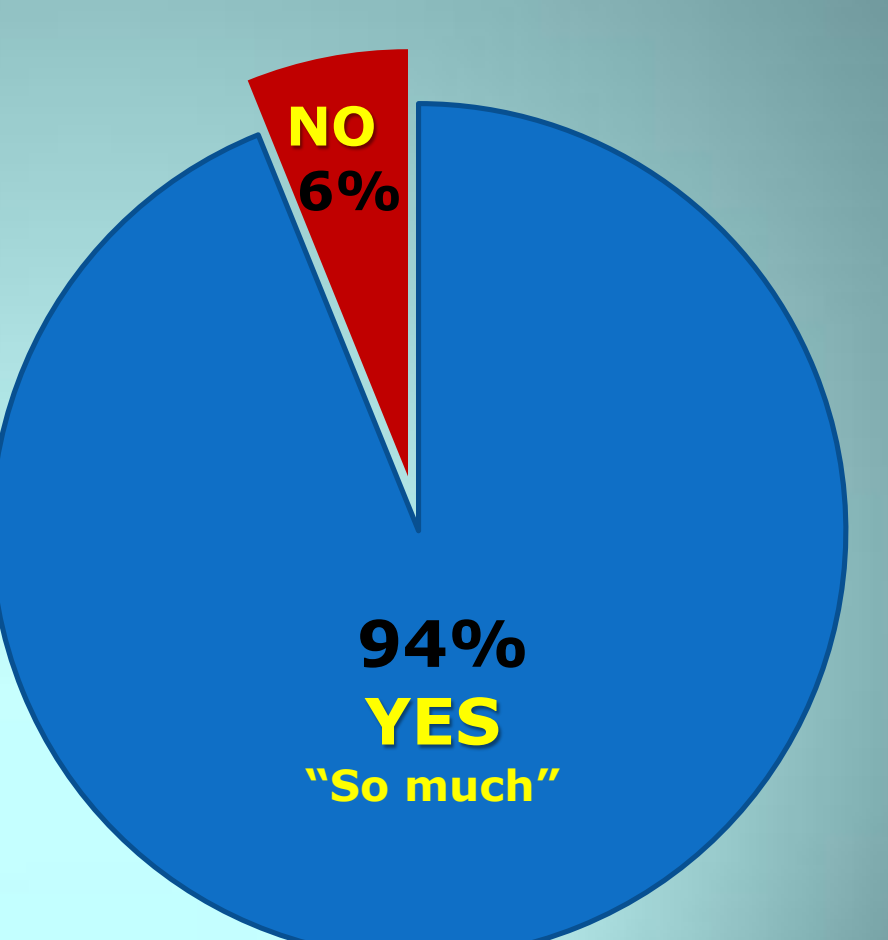

HODNOCENÍ STUDENTY ANGL. VERZE VÝUKY

Respondents: 49

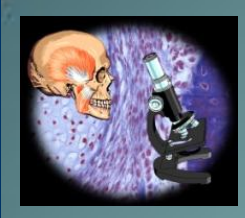

#### **Komentáře studentů EN verze e-praktika histologie**

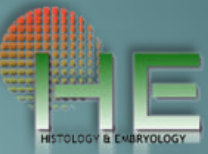

- Thank you for making histology so interesting. Everything is well equipped...., looking at microscopic slides is actually a great fun.
- I feel this course is taught very well. <u>I love the system of</u> watching slides on the computer, it makes studying this subject much easier.
	- The equipment in histology lab is quite developed, I am very appreciate...., the subject really benefits to me a lot.

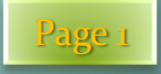

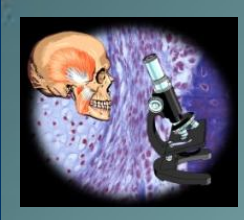

#### **Komentáře studentů EN verze e-praktika histologie**

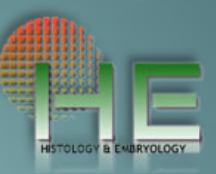

- Computer usage is more efficient compared to manual microscope.
	- Histology method of teaching involves all senses of mine, including seeing, listening, hearing and more importantly observation and understanding. Good work.... Histology can be more interactive between students and professors.
		- System overall, efficient and organized, makes us (students) more easier to revise....

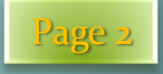

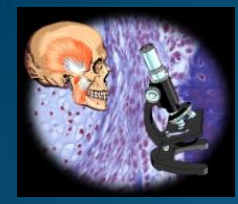

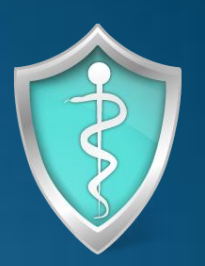

# DĚKUJEME ZA POZORNOST

Krajčí Dimitrolos Pospíšilová Eva Černochová Drahomíra Kopečný Tomáš Pop Aleš

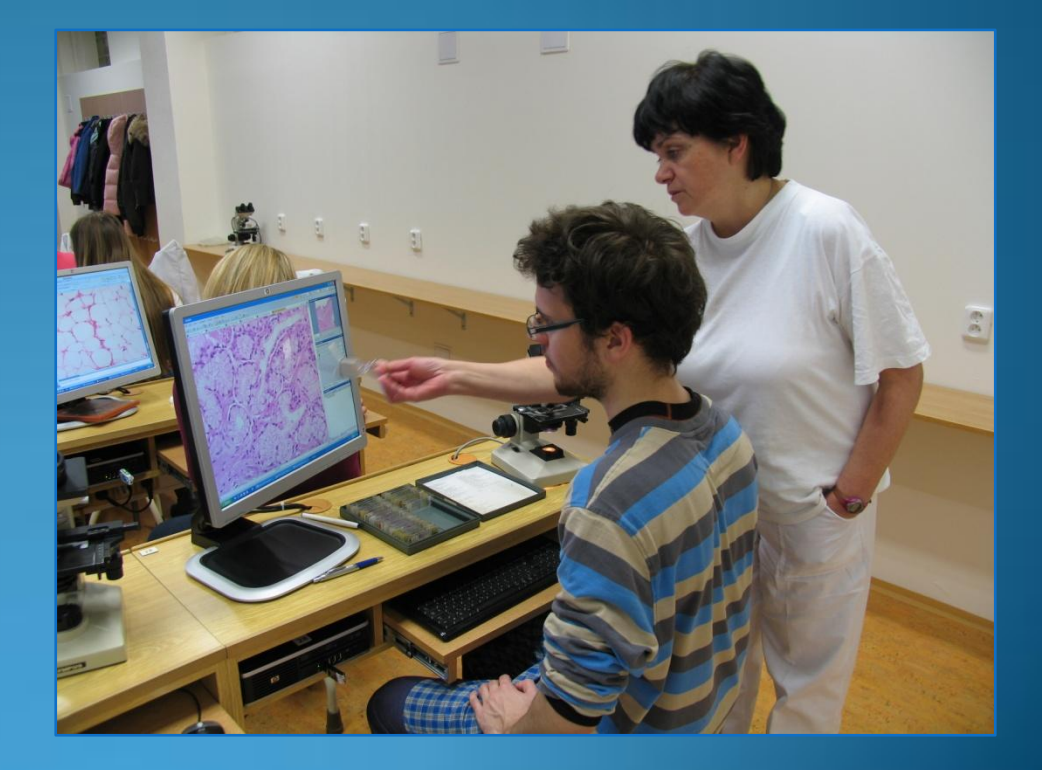